# **Gaussian Accelerated Molecular Dynamics (GaMD) Tutorial**

### **Yinglong Miao & Ross Walker**

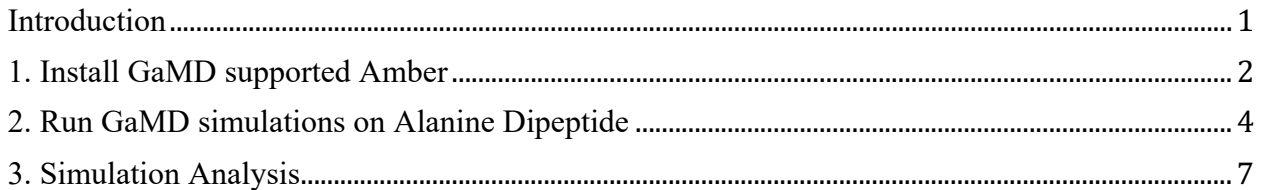

#### **Introduction**

Gaussian Accelerated Molecular Dynamics (GaMD) is a biomolecular enhanced sampling method that works by adding a harmonic boost potential to smoothen the system potential energy surface.

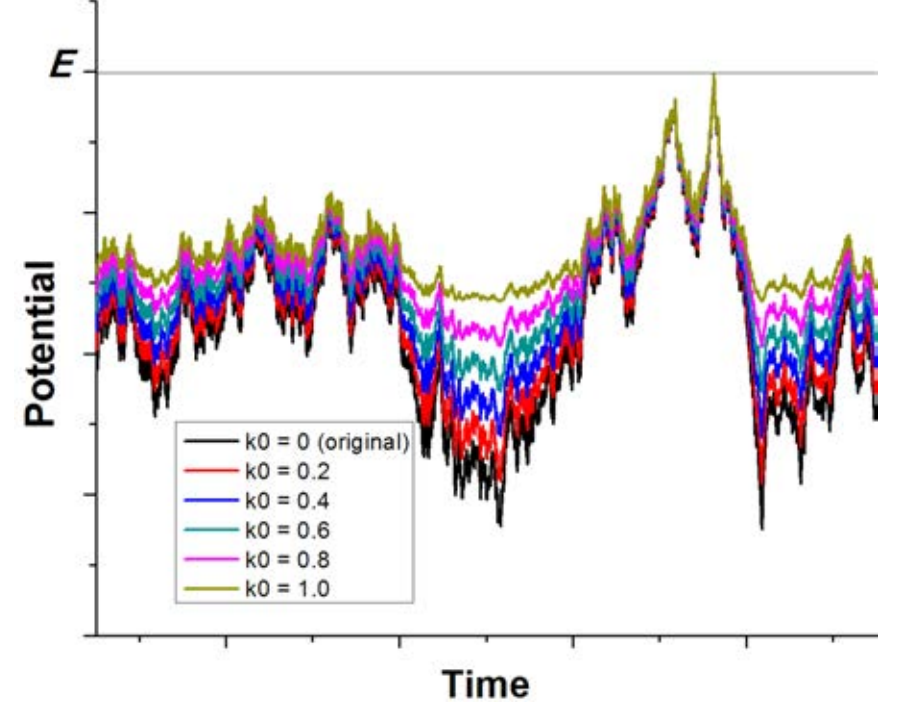

By constructing a boost potential that follows Gaussian distribution, accurate reweighting of the GaMD simulations is achieved using cumulant expansion to the second order. GaMD has been demonstrated on three biomolecular model systems: alanine dipeptide, chignolin folding and ligand binding to the T4-lysozyme. Without the need to set predefined reaction coordinates, GaMD enables unconstrained enhanced sampling of these biomolecules. Furthermore, the free energy profiles obtained from reweighting of the GaMD simulations allow us to identify distinct low energy states of the biomolecules and characterize the protein folding and ligand binding pathways quantitatively.

Reference: Miao, Y.; Feher, V. A.; McCammon, J. A., Gaussian Accelerated Molecular Dynamics: Unconstrained Enhanced Sampling and Free Energy Calculation. *J. Chem. Theory Comput.* **2015,** *11*, 3584-3595.

In this tutorial, we will use alanine dipeptide as a model system to learn the following:

- How to run GaMD simulations with different dihedral-, total- and dual-boost potentials?
- How to analyze simulation trajectories?
- How to reweight GaMD simulations for free energy calculations?

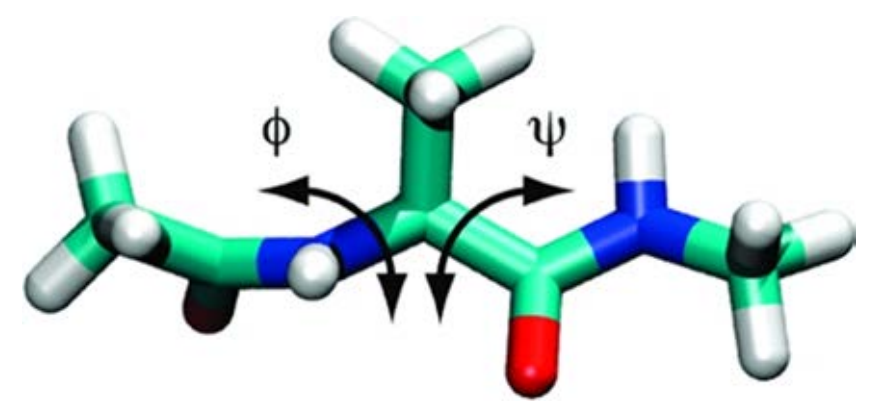

Download **amber-gamd-tutorial.tgz** that includes the simulation input files and example outputs used for data analysis in this tutorial.

## **1. Install GaMD supported Amber**

Note that GaMD will be fully supported in the official release of AMBER16 **(http://ambermd.org)**. Prior to that, a patch is made available to provide temporary support of GaMD in AMBER14 (*amber14 GaMD patch confidential.txt*). Following are instructions for installing the GaMD patched AMBER14.

### **1) Obtain "AMBER 14 + AmberTools 15" (http://ambermd.org) and amber-gamdtutorial.tgz**

# export AMBERHOME to your amber home directory export AMBERHOME=~/amber export LD\_LIBRARY\_PATH=\$AMBERHOME/lib:\$LD\_LIBRARY\_PATH export PATH=\$AMBERHOME/bin:\$PATH

# Uncompress the tutorial file tar -xvzf amber-gamd-tutorial.tgz

## **2) Apply GaMD patch**

cd amber-gamd-tutorial cp –v *amber14\_GaMD\_patch\_confidential.txt* \$AMBERHOME cd \$AMBERHOME ./update\_amber --update patch -p0 < amber14\_GaMD\_patch\_confidential.txt

#### **3) Compile Amber code**

**# pmemd:** cd \$AMBERHOME ./configure gnu cd \$AMBERHOME/src/pmemd/src make install

**# pmemd.MPI:** cd \$AMBERHOME ./configure -mpi gnu cd \$AMBERHOME/src/pmemd/src make parallel

**# pmemd.cuda:** cd \$AMBERHOME ./configure -cuda gnu cd \$AMBERHOME/src/pmemd/src make cuda

**# pmemd.cuda.MPI:** cd \$AMBERHOME ./configure -cuda -mpi gnu cd \$AMBERHOME/src/pmemd/src make cuda\_parallel

We will mainly use the **pmemd.cuda** version to run GaMD simulations in this tutorial.

## **DISCLAIMER**

GaMD patch for Amber 14 + AmberTools 15 Authors: Yinglong Miao & Ross C. Walker Date: 29th July 2015 Programs: pmemd, pmemd.MPI, pmemd.cuda and pmemd.cuda.mpi Description: This patch adds temporary GaMD support to AMBER 14. It is built against AMBER  $14 +$  AmberTools  $15 +$  Amber 14 updates to 12. This patch is provided for convenience prior to AMBER 16 release which will feature GaMD support. It is made available by request only and subject to your agreement not to redistribute this patch or to provide access to a GaMD patched copy of AMBER without the written permission of Ross C. Walker or Yinglong Miao.

By applying this patch you accept these terms and certify that you have been granted permission to use this with Amber 14 + AmberTools 15.

## **2. Run GaMD simulations on Alanine Dipeptide**

In this section, we will learn how to run GaMD simulations on alanine dipeptide with different dihedral-, total- and dual-boost potentials. To get started, let's set the following environmental variable:

export GaMDHOME=amber-gamd-tutorial

**Note: While the NVT ensemble has been used in the tutorial simulations with "ntb=1", the NPT ensemble is generally preferred for running GaMD simulations (especially for the GaMD equilibration) with parameters like "ntb = 2, ntp = 1, barostat = 1".**

- **1) Run total-boost GaMD simulation**
	- **cd \$GaMDHOME/test-dia/gamd-tot**
	- **Input file: md.in**

```
&cntrl
 \text{imin} = 0, \text{irest} = 0, \text{ntx} = 1,
 nstlim = 1000, dt = 0.002,
 ntc = 2, ntf = 2, tol = 0.000001,
 iwrap = 1, nth = 1, cut = 8.0,ntt = 3, temp0 = 300.0, tempi = 300.0,
 ntpr = 50, ntwx = 50, ntwr = 500,
 ntxo = 1, ioutfm = 1, ig = -1, ntwprt = 22,
 igamd = 1, iE = 1, irest gamd = 0,
  ntcmd = 200, nteb = 200, ntave = 100, 
  sigma0P = 6.0,
&end
```
 **Run the simulation using pmemd.cuda:**  pmemd.cuda -O -i md.in -o md-1.out -p dip.top -c dip.crd -r md-1.rst -x md-1.nc

## **2) Run dihedral-boost GaMD simulation**

- **cd \$GaMDHOME/test-dia/gamd-dih**
- **Input file: md.in**

```
&cntrl
 \text{imin} = 0, \text{irest} = 0, \text{ntx} = 1,
 nstlim = 1000, dt = 0.002,
 ntc = 2, ntf = 2, tol = 0.000001,
 iwrap = 1, nth = 1, cut = 8.0,ntt = 3, temp0 = 300.0, tempi = 300.0,
 ntpr = 50, ntwx = 50, ntwr = 500,
 ntxo = 1, ioutfm = 1, ig = -1, ntwprt = 22,
 \mathbf{i}\mathbf{g} and = 2, \mathbf{i}\mathbf{E} = 1, \mathbf{i}\mathbf{r} est \mathbf{g} and = 0,
  ntcmd = 200, nteb = 200, ntave = 100, 
  sigma0D = 6.0,
&end
```
 **Run the simulation using pmemd.cuda:**  pmemd.cuda -O -i md.in -o md-1.out -p dip.top -c dip.crd -r md-1.rst -x md-1.nc

## **3) Run dual-boost GaMD simulation**

- **cd \$GaMDHOME/test-dia/gamd-dual**
- **Input file: md.in**

```
&cntrl
 \text{imin} = 0, \text{irest} = 0, \text{ntx} = 1,
 nstlim = 1000, dt = 0.002,
 ntc = 2, ntf = 2, tol = 0.000001,
 iwrap = 1, nth = 1, cut = 8.0,ntt = 3, temp0 = 300.0, tempi = 300.0,
 ntpr = 50, ntwx = 50, ntwr = 500,
 ntxo = 1, ioutfm = 1, ig = -1, ntwprt = 22,
 \mathbf{i}\mathbf{g} and = 3, \mathbf{i}\mathbf{E} = 1, \mathbf{i}\mathbf{r} est \mathbf{g} and = 0,
  ntcmd = 200, nteb = 200, ntave = 100, 
  sigma0P = 6.0, sigma0D = 6.0, 
&end
```
 **Run the simulation using pmemd.cuda:**  pmemd.cuda -O -i md.in -o md-1.out -p dip.top -c dip.crd -r md-1.rst -x md-1.nc

## **4) Run Restart GaMD Simulation**

- **cd \$GaMDHOME/test-dia/gamd-dual**
- **Input file: md-restart.in**

```
&cntrl
 \text{imin} = 0, \text{irest} = 0, \text{ntx} = 1,
 nstlim = 1000, dt = 0.002,
 ntc = 2, ntf = 2, tol = 0.000001,
 iwrap = 1, ntb = 1, cut = 8.0,
 ntt = 3, temp0 = 300.0, tempi = 300.0,
 ntpr = 50, ntwx = 50, ntwr = 500,
 ntxo = 1, ioutfm = 1, ig = -1, ntwprt = 22,
 igamd = 3, iE = 1, irest gamd = 1,

  sigma0P = 6.0, sigma0D = 6.0, 
&end
```
 **Run the simulation using pmemd.cuda:**  pmemd.cuda -O -i md-restart.in -o md-2.out -p dip.top -c md-1.rst -r md-2.rst -x md-2.nc

## **5) Run long dual-boost GaMD simulation for free energy calculation**

- **cd \$GaMDHOME/test-dia/gamd-dual-30ns**
- **Input file: md.in** &cntrl  $\text{imin} = 0, \text{irst} = 0, \text{ ntx} = 1,$ **nstlim = 19000000**, dt =  $0.002$ ,

```
ntc = 2, ntf = 2, tol = 0.000001,
iwrap = 1, nth = 1, cut = 8.0,ntt = 3, temp0 = 300.0, tempi = 300.0,
ntpr = 50, ntwx = 50, ntwr = 500,
ntxo = 1, ioutfm = 1, ig = -1, ntwprt = 22,
  igamd = 3, iE = 1, irest_gamd = 0,
 ntcmd = 1000000, nteb = 3000000, ntave = 50000,
  sigma0P = 6.0, sigma0D = 6.0, 
&end
```
 **Run the simulation using pmemd.cuda:**  pmemd.cuda -O -i md.in -o md-1.out -p dip.top -c dip.crd -r md-1.rst -x md-1.nc

#### **3. Simulation Analysis**

In this section, we will learn how to analyze the simulation trajectories, particularly calculating dihedral angles in alanine dipeptide, and reweight GaMD simulations to calculate free energies of biomolecules.

#### **1) Calculate dihedral angles in alanine dipeptide**

#### **cd \$GaMDHOME/test-dia/gamd-dual/results**

**# ./calc\_dih.sh** echo "trajin md-1.nc dihedral Phi :1@C :2@N :2@CA :2@C out Phi dihedral Psi :2@N :2@CA :2@C :3@N out Psi" > dih-dia.ptraj cpptraj dip\_vac.top < dih-dia.ptraj awk '{print \$2}' Phi | tail -n 20 > Phi.dat awk '{print \$2}' Psi | tail -n 20 > Psi.dat

#### **2) Reweight GaMD simulations to calculate free energies**

According to our previous studies, when the boost potential follows Gaussian distribution as in GaMD, the Cumulant expansion to  $2<sup>nd</sup>$  order (also referred to as "Gaussian Approximation") can be effectively used to approximate the ensemble-averaged reweighting factor:

$$
\left\langle e^{\beta \Delta V} \right\rangle = \exp \left\{ \sum_{k=1}^{\infty} \frac{\beta^k}{k!} C_k \right\},\
$$

where the first two order cumulants are given by:

$$
C_{I} = \langle \Delta V \rangle,
$$
  
\n
$$
C_{2} = \langle \Delta V^{2} \rangle - \langle \Delta V \rangle^{2} = \sigma_{\Delta V}^{2}.
$$

The Exponential Average and Maclaurin series expansion reweighting results are normally less accurate, but they are also made available in the following python codes for comparison

To characterize the extent to which  $\Delta V$  follows Gaussian distribution, its distribution anharmonicity  $\gamma$  is calculated:

$$
\gamma = S_{\text{max}} - S_{\Delta V} = \frac{1}{2} \ln \left( 2 \pi e \sigma_{\Delta V}^2 \right) + \int_0^\infty p \left( \Delta V \right) \ln \left( p \left( \Delta V \right) \right) d \Delta V,
$$

where  $\Delta V$  is dimensionless as divided by  $k_B T$  with  $k_B$  and T being the Boltzmann constant and system temperature, respectively, and  $S_{\text{max}} = \frac{1}{2} \ln \left( 2 \pi e \sigma_{\Delta l}^2 \right)$  is the maximum entropy of  $\Delta V$ . When *γ* is zero, Δ*V* follows exact Gaussian distribution with sufficient sampling. Reweighting by

approximating the exponential average term with cumulant expansion to the second order is able to accurately recover the original free energy landscape. As *γ* increases, the Δ*V* distribution becomes less harmonic and the reweighted free energy profile obtained from cumulant expansion to the second order would deviate from the original.

### **cd \$GaMDHOME/test-dia/gamd-dual-30ns/results**

### **# ./reweight.sh**

# Prepare input file "**weights.dat**" in the following format:

# Column 1: dV in units of kbT; column 2: timestep; column 3: dV in units of kcal/mol # For AMBER14:

**# Ignore the** *ntcmd* **and** *nteb* **steps**

**nlines=300000 # number of data points used for reweighting**

**tail -n \$nlines gamd.log | awk 'NR%1==0' | awk '{print (\$8+\$7)/(0.001987\*300)" " \$2 " " (\$8+\$7)}' > weights.dat**

**# 1D data**

# Reweighting using cumulant expansion

**python PyReweighting-1D.py -input Psi.dat -cutoff 10 -Xdim -180 180 -disc 6 -Emax 20 job amdweight\_CE -weight weights.dat | tee -a reweight\_variable.log**

…

# Analyze boost potential distribution and anharmonicity

**python PyReweighting-1D.py -input Psi.dat -cutoff 10 -Xdim -180 180 -disc 6 -Emax 20 job amd\_dV -weight weights.dat | tee -a reweight\_variable.log**

### **# 2D data**

# Reweighting using cumulant expansion

**python PyReweighting-2D.py -cutoff 10 -input Phi\_Psi -Xdim -180 180 -discX 6 -Ydim -180 180 -discY 6 -Emax 20 -job amdweight\_CE -weight weights.dat | tee -a reweight\_variable.log**

…

# Analyze boost potential distribution and anharmonicity

**python PyReweighting-2D.py -cutoff 10 -input Phi\_Psi -Xdim -180 180 -discX 6 -Ydim -180 180 -discY 6 -Emax 20 -job amd\_dV -weight weights.dat | tee -a reweight\_variable.log**

**Visualize output files using xmgrace/gnuplot (linux), excel/originPro (windows) and other similar programs. Examine free energy profiles:**

cd \$GaMDHOME/test-dia/gamd-dual-30ns/results

xmgrace pmf-Psi-reweight-CE2.xvg &

eog pmf-2D-Phi\_Psi-reweight-CE2.png &

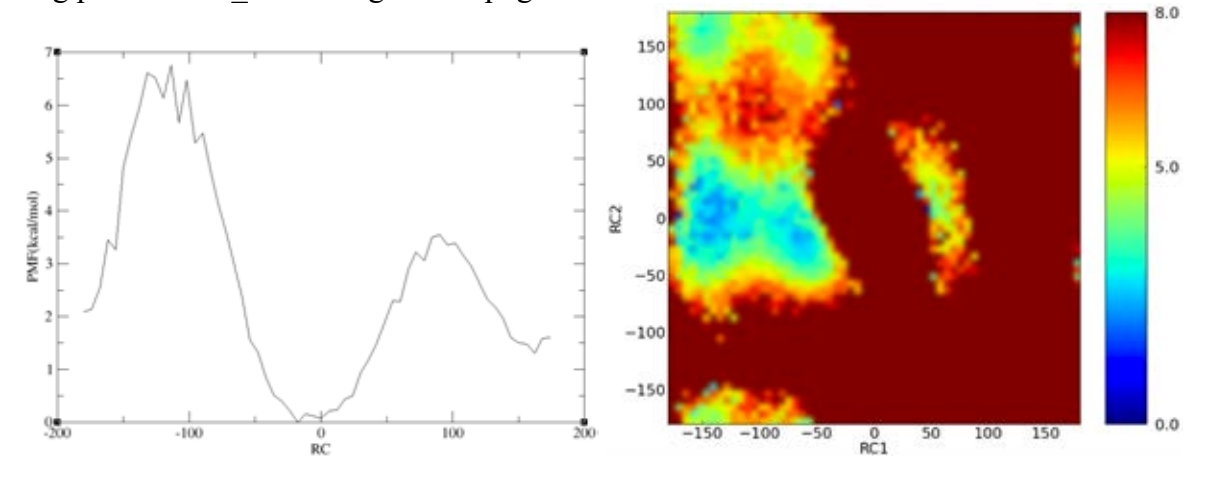

## **Examine boost potential distribution & anharmonicity:**

xmgrace dV-hist-Psi.dat.xvg & xmgrace dV-anharm-Psi.dat.xvg &

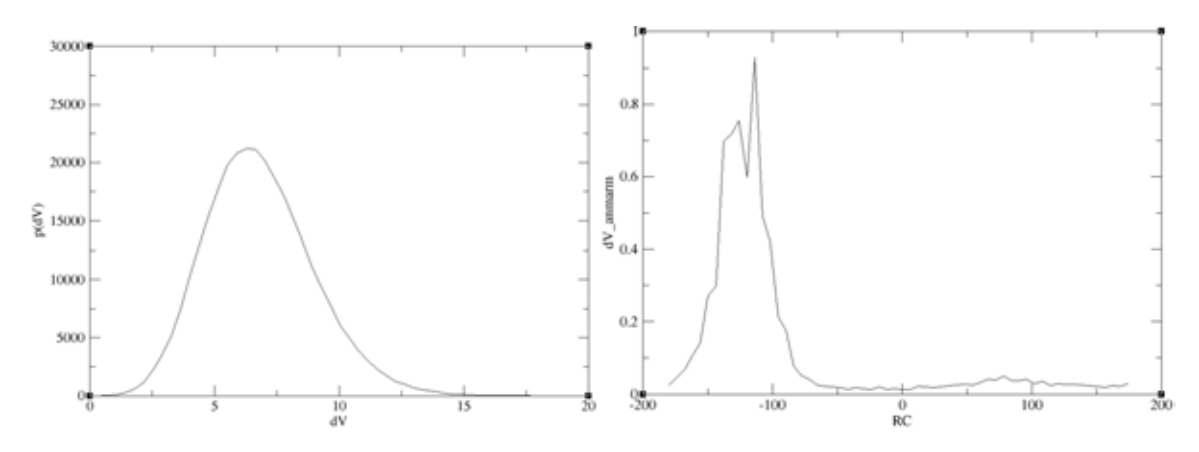

## **Further Questions**

If you find any bug or problem during running the GaMD simulations, please feel free to contact "Yinglong Miao <<u>yimiao@ucsd.edu</u>>" and "Ross C Walker <<u>ross@rosswalker.co.uk</u>>". You may also find the latest updates and simulation tips of GaMD at http://gamd.ucsd.edu.